## **SPECIAL CABLE FOR X-PROG.**

## **MANUAL.**

## To read Mercedes-Benz EZS Motorola 912 or 9s12 CPU EEPROM in-circuit

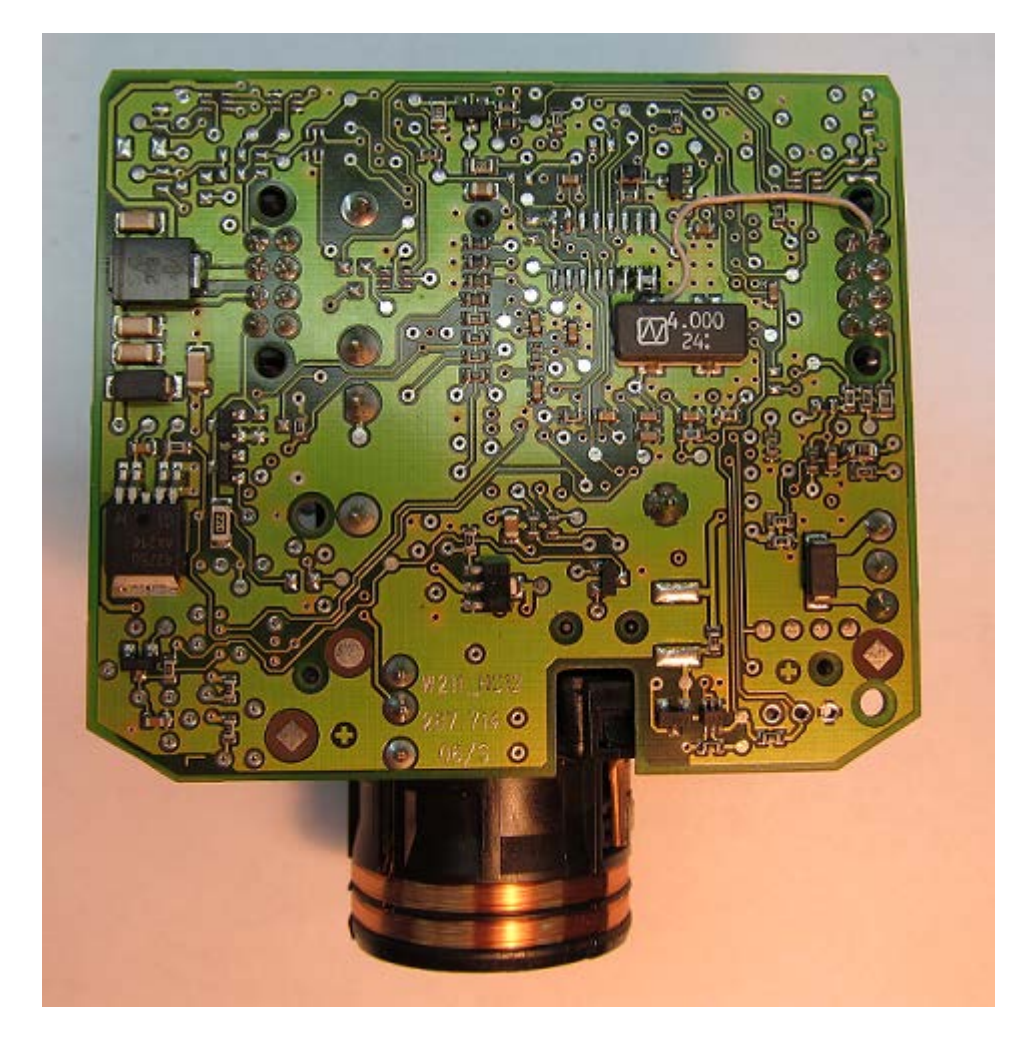

You can use some programmers, for ex. **xProg, Rosfar, ETL** etc.

Almost all control points joined with service connector of EZS – black painted connector. We offer connection cable for EZS reading with **xProg programmer:**

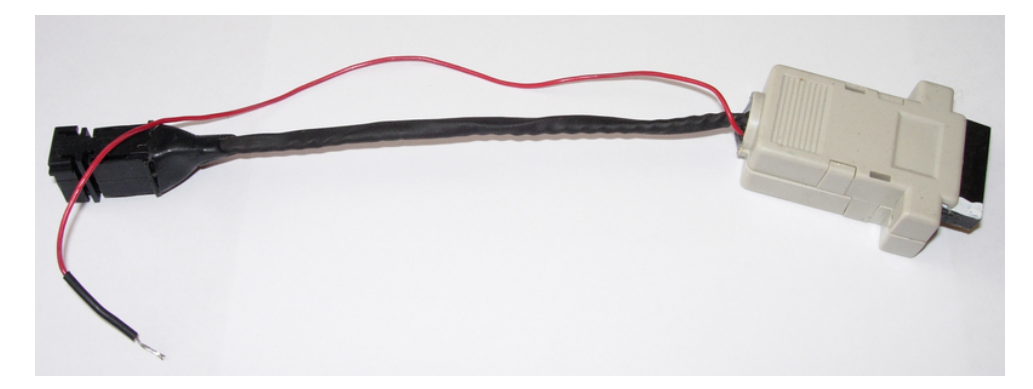

You can make yourself cable for connection with other programmers.

Use the following wiring connection diagram:

1 - EXTAL  $2 - GND$ 3 – RESET 4 – BKGD

The EXTAL signal doesn't joint to service connector, so we have to make jump according to CPU type. If you see on board

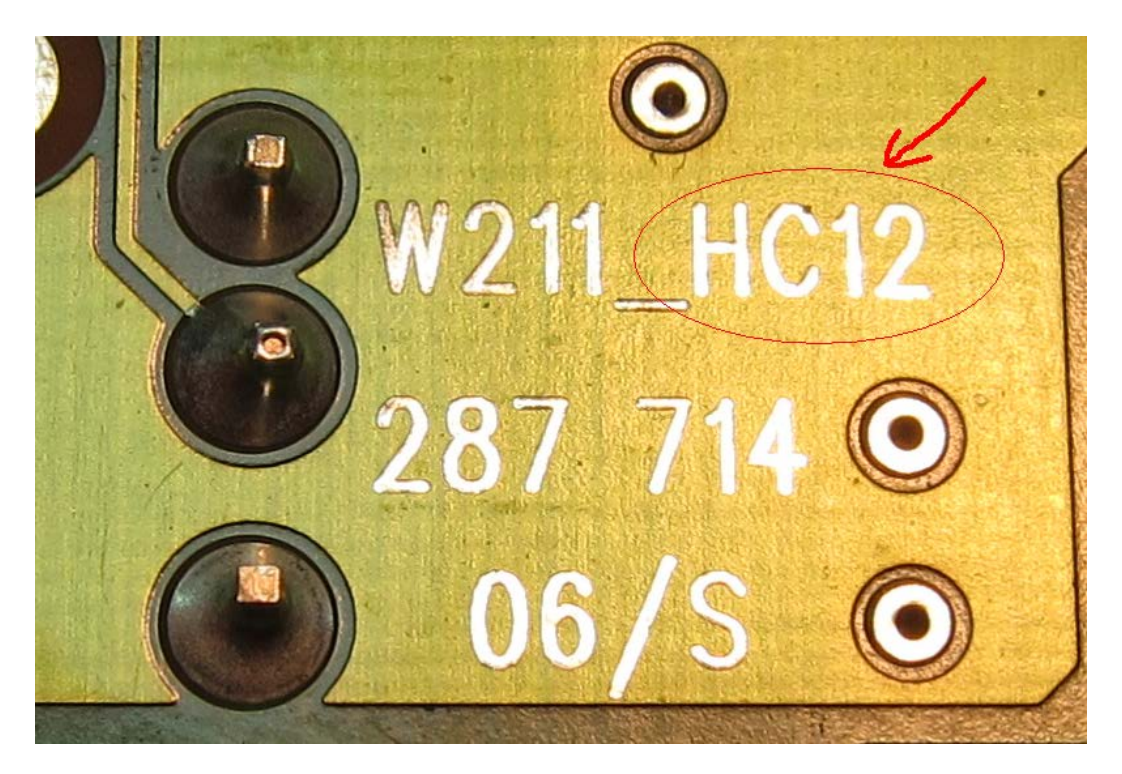

It means you have **912** CPU. Do make a jump like in picture (you can keep this jump even after reading/writing finishing).

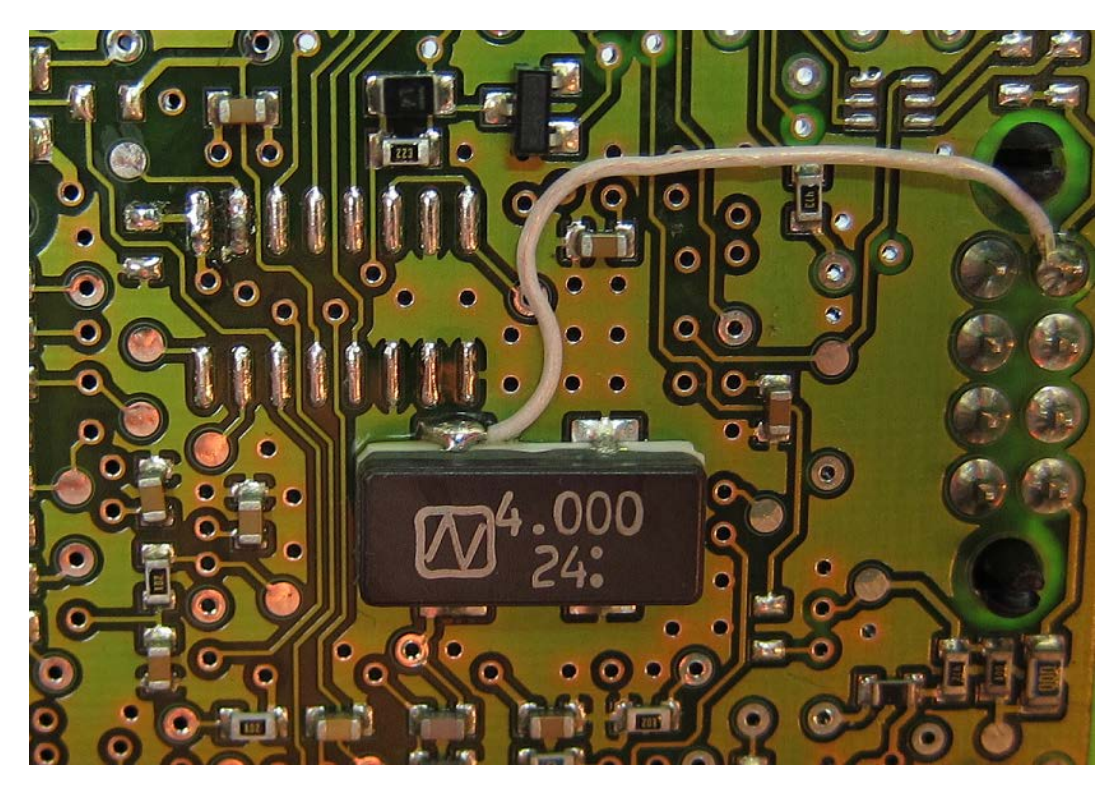

Find resistor on **RESET** line and make a jump on it for good communication. (you can keep this jump even after reading/writing finishing).

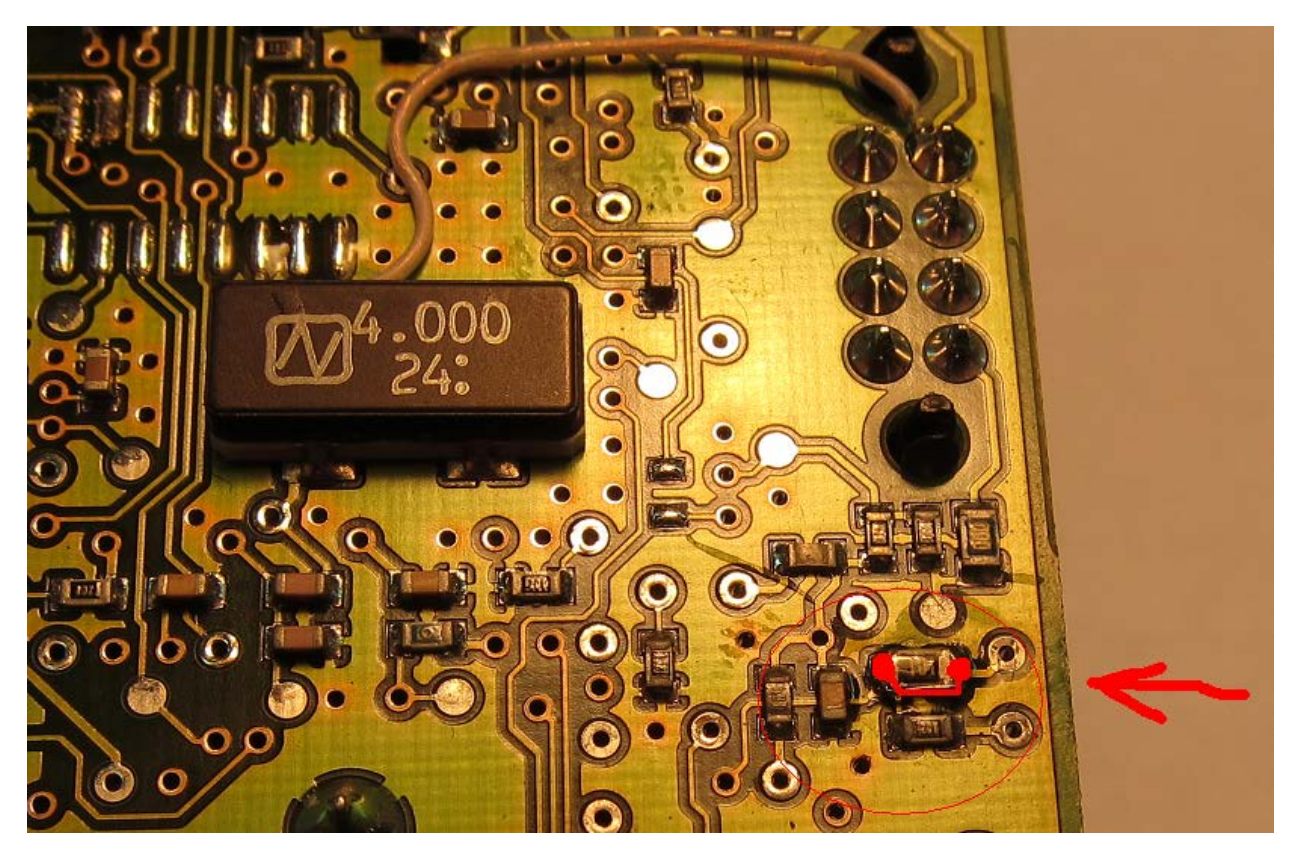

Then solder red wire of our cable for power supplying.

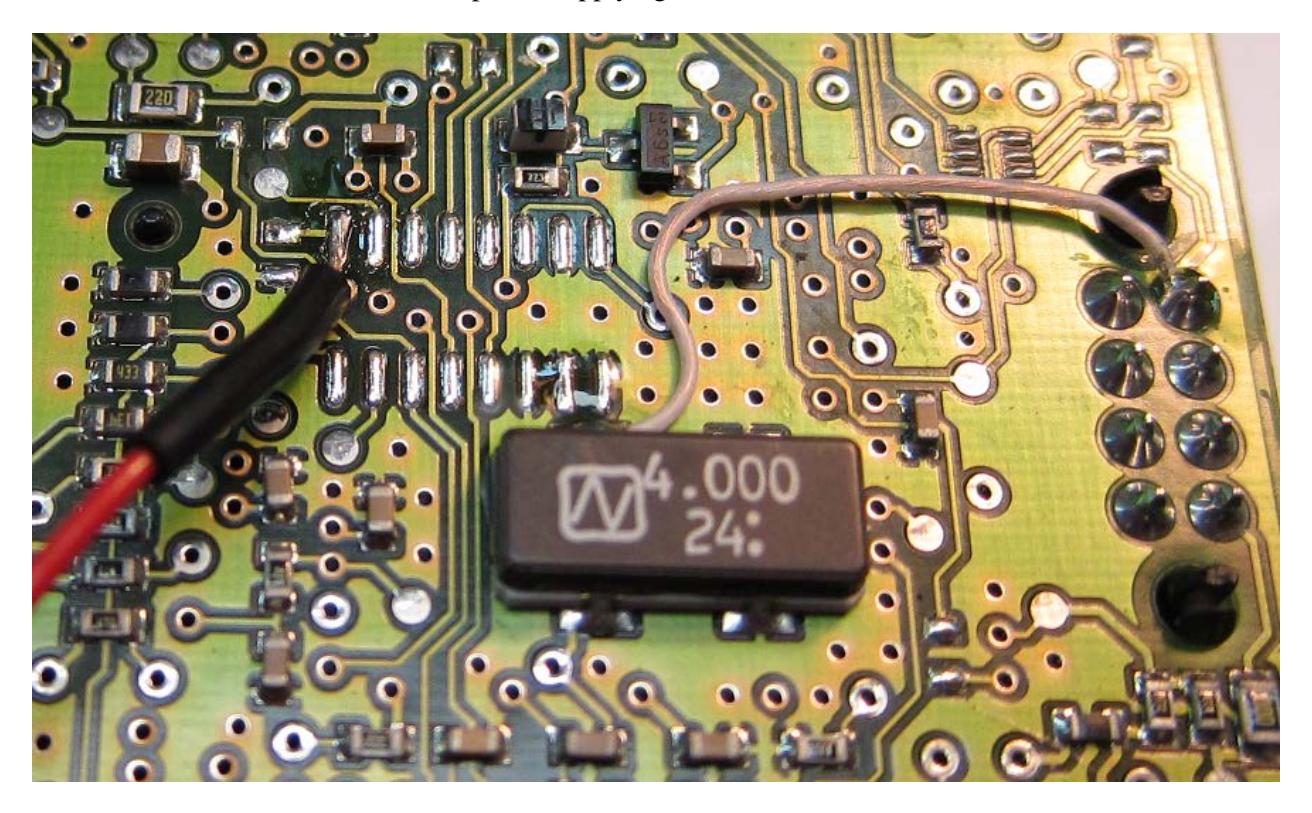

Now plug in the connector to **xProg programmer board like in picture:**

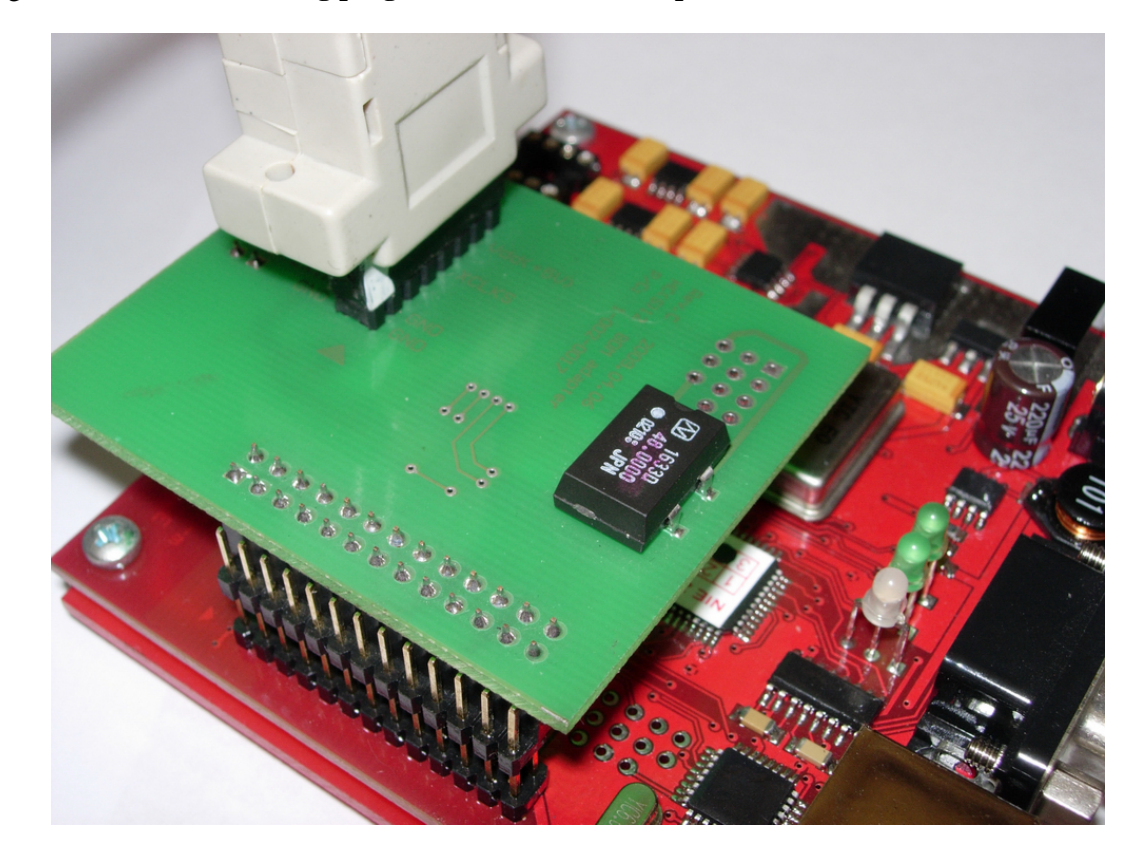

We recommend to mount the part of cover on to the EZS, then you have not a mistake while you connect cable to EZS.

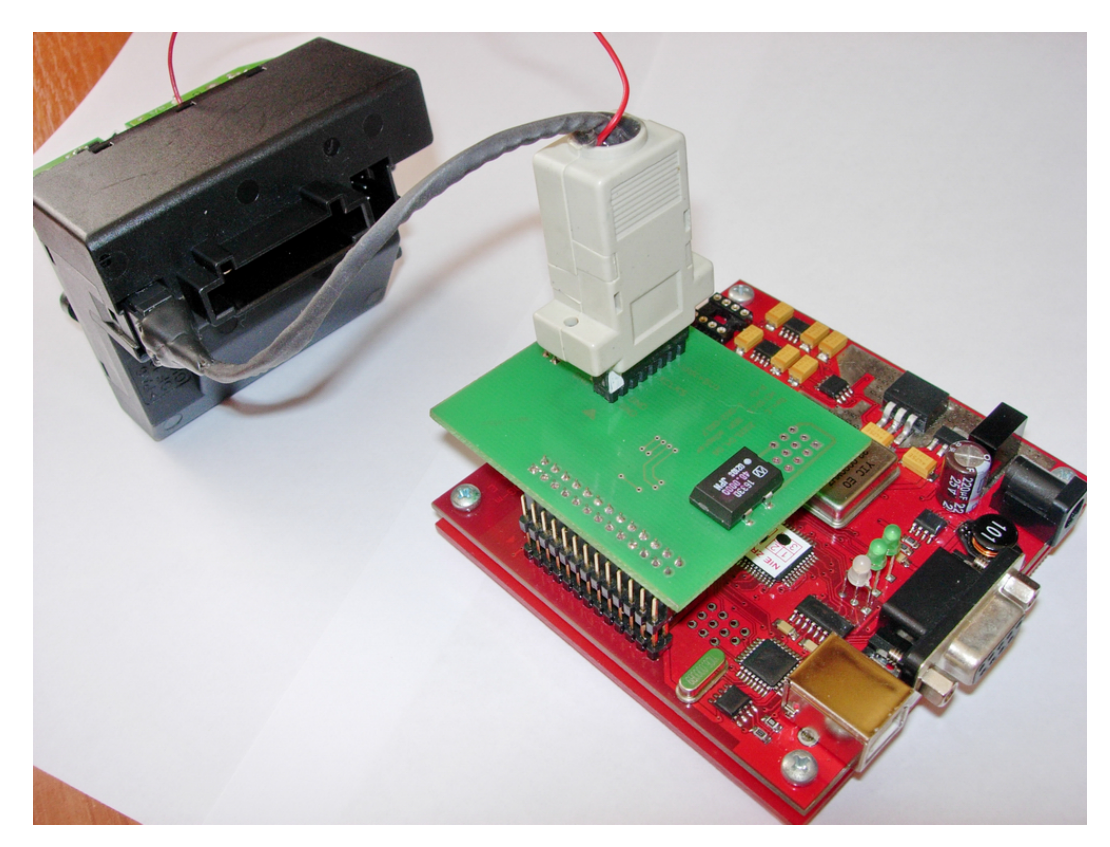

Start the programmer software and press DEVICE button.

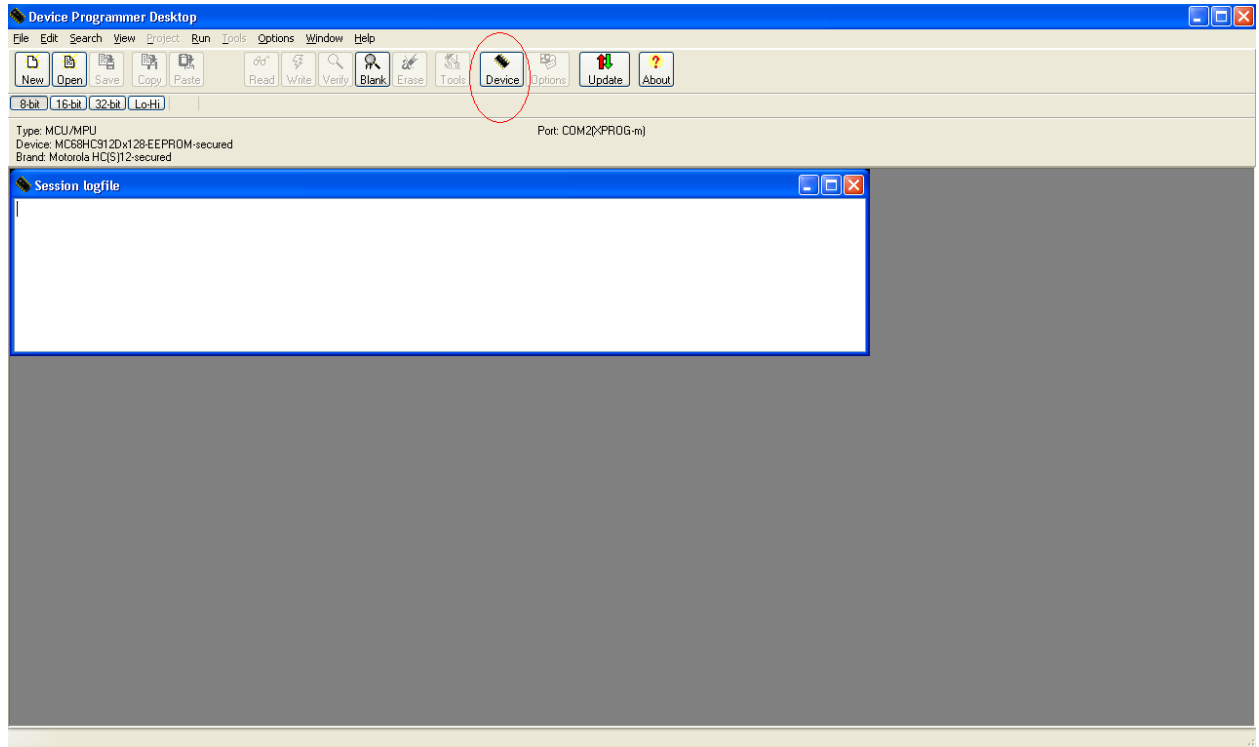

Choose the following:

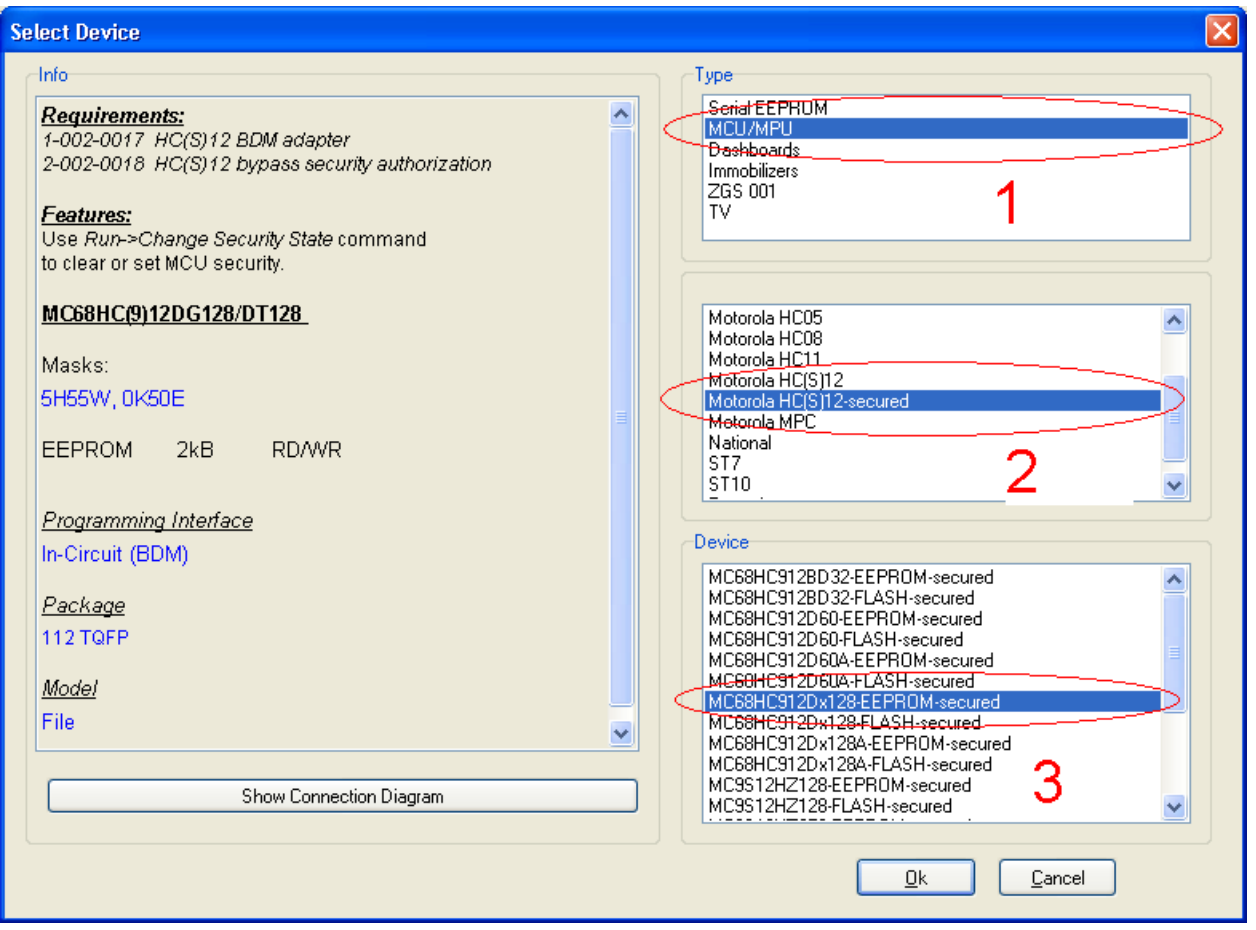

Press **New button**, then **Read button**

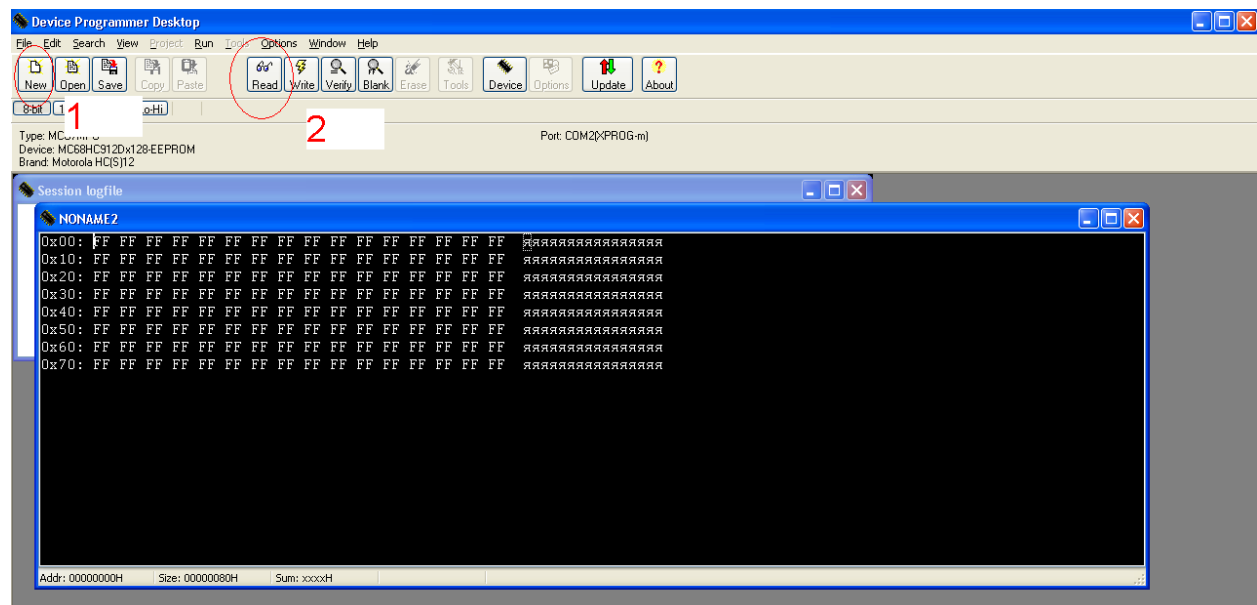

After reading:

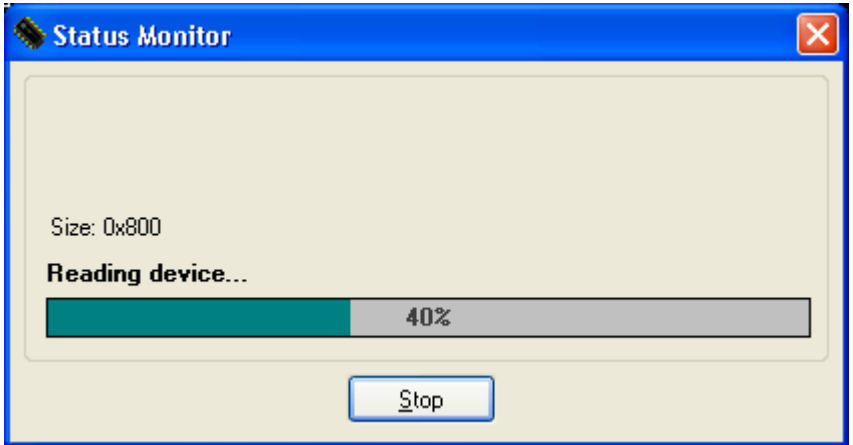

7

You will see following picture (as sample)

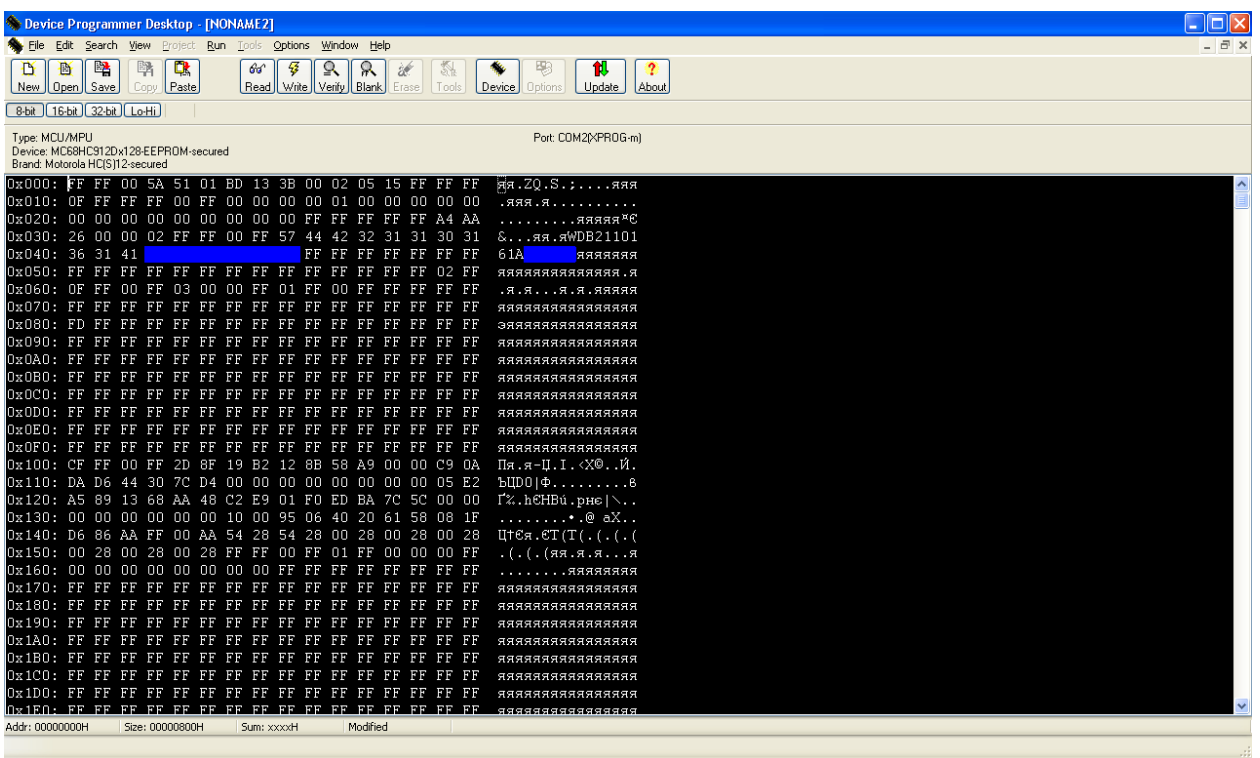

Save EEPROM file you have read.

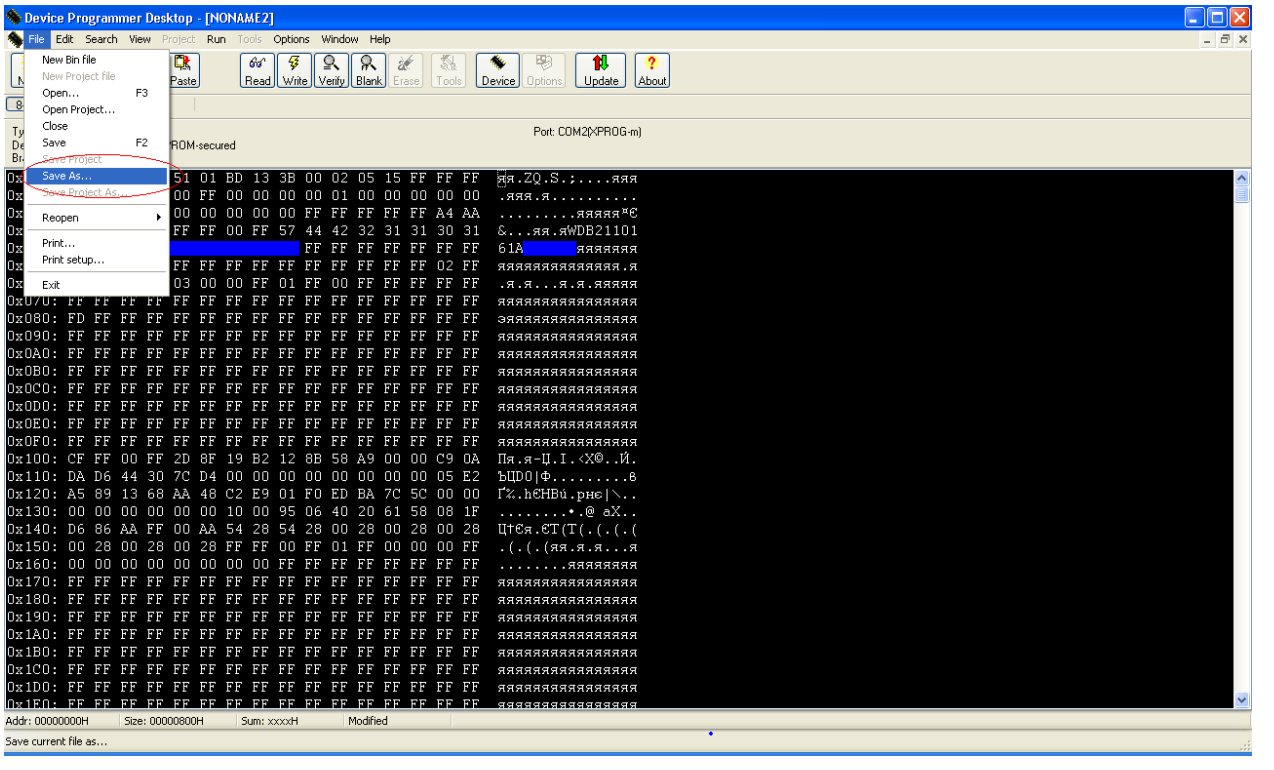

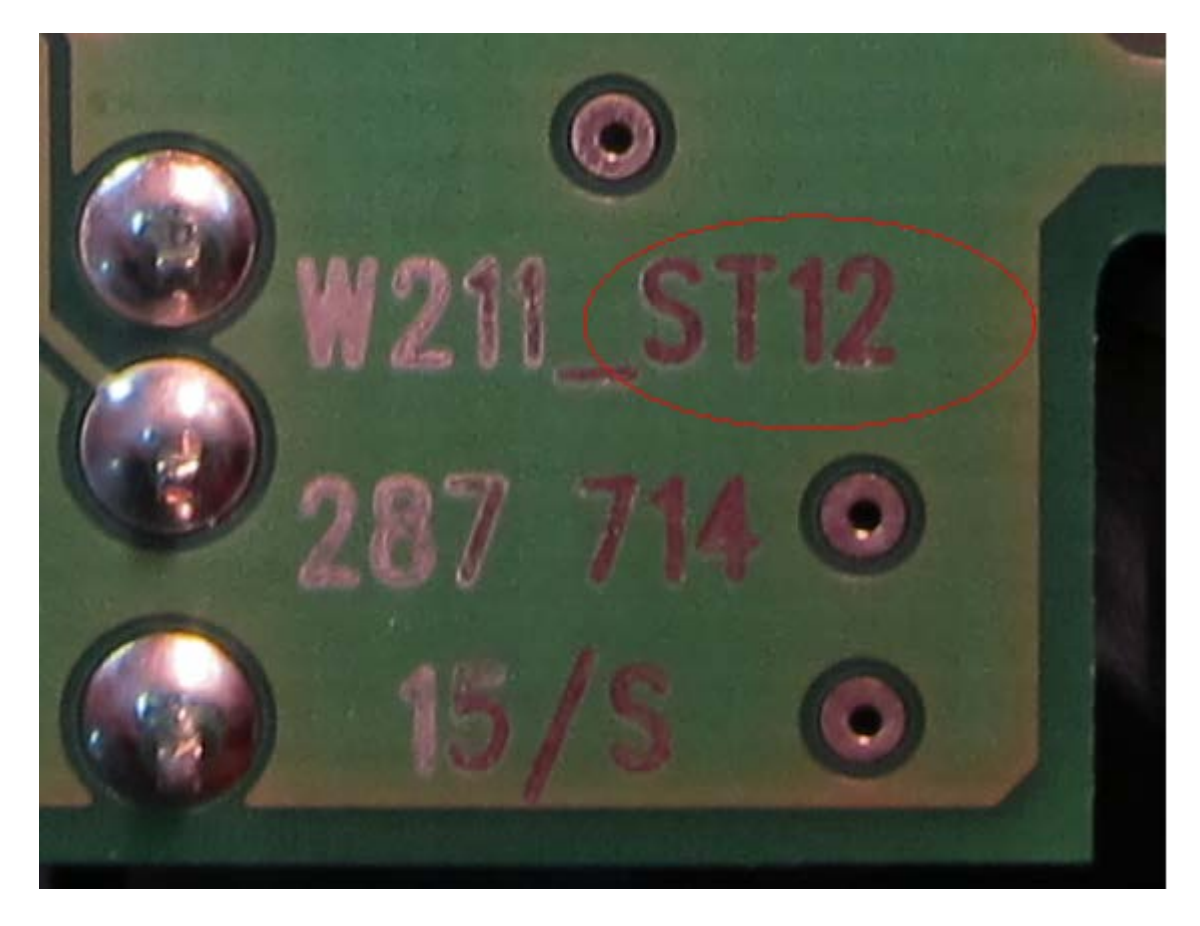

It means you have **9S12** CPU. Do make only one jump like in picture

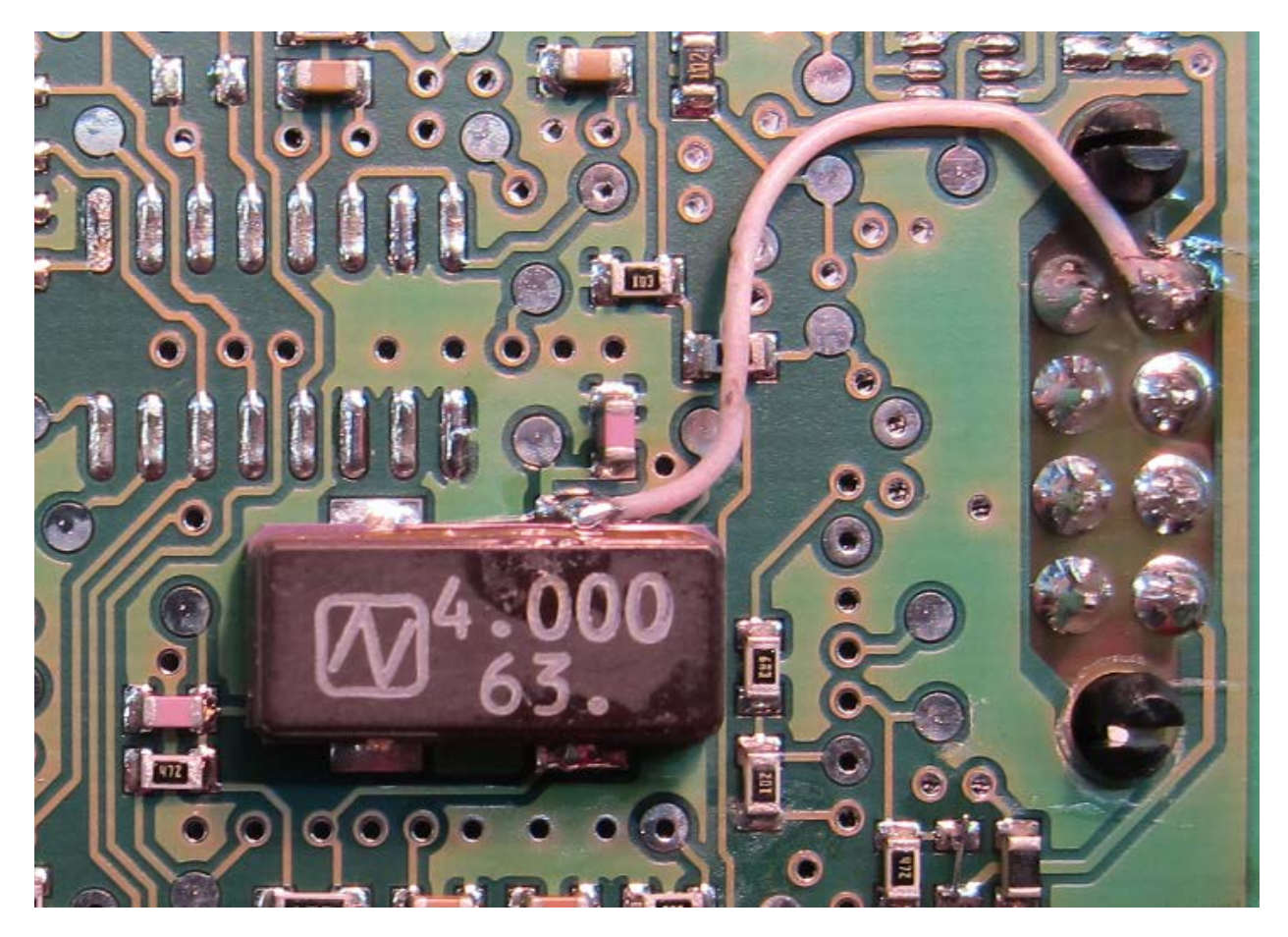

Then solder red wire of our cable for power supplying.

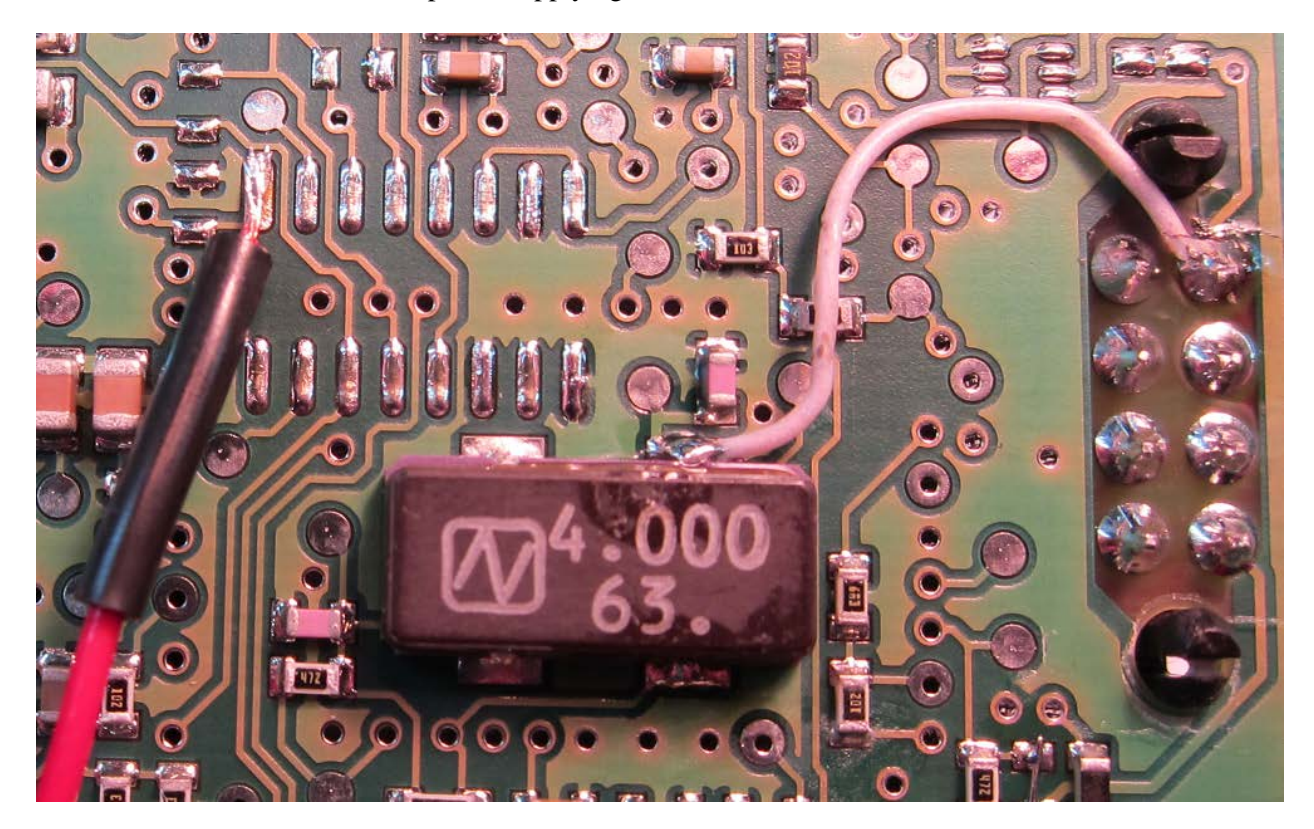

Then do the same job like with previous CPU type but remember about a difference when you choose microchip in programmer software.

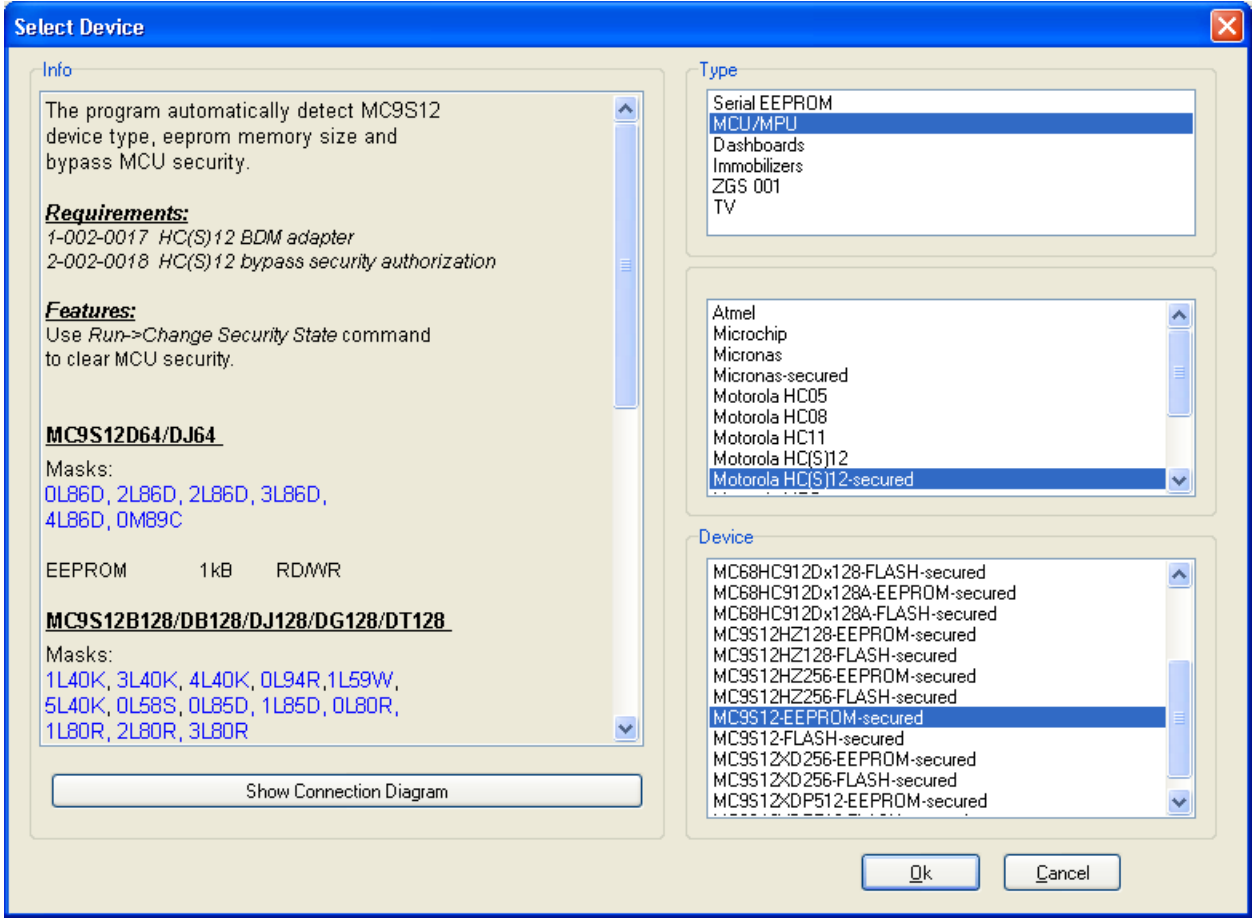

Sometimes new board types with **9S12 CPU have not some jumps (it has zero resistance as usual). Make these jumps yourself.** 

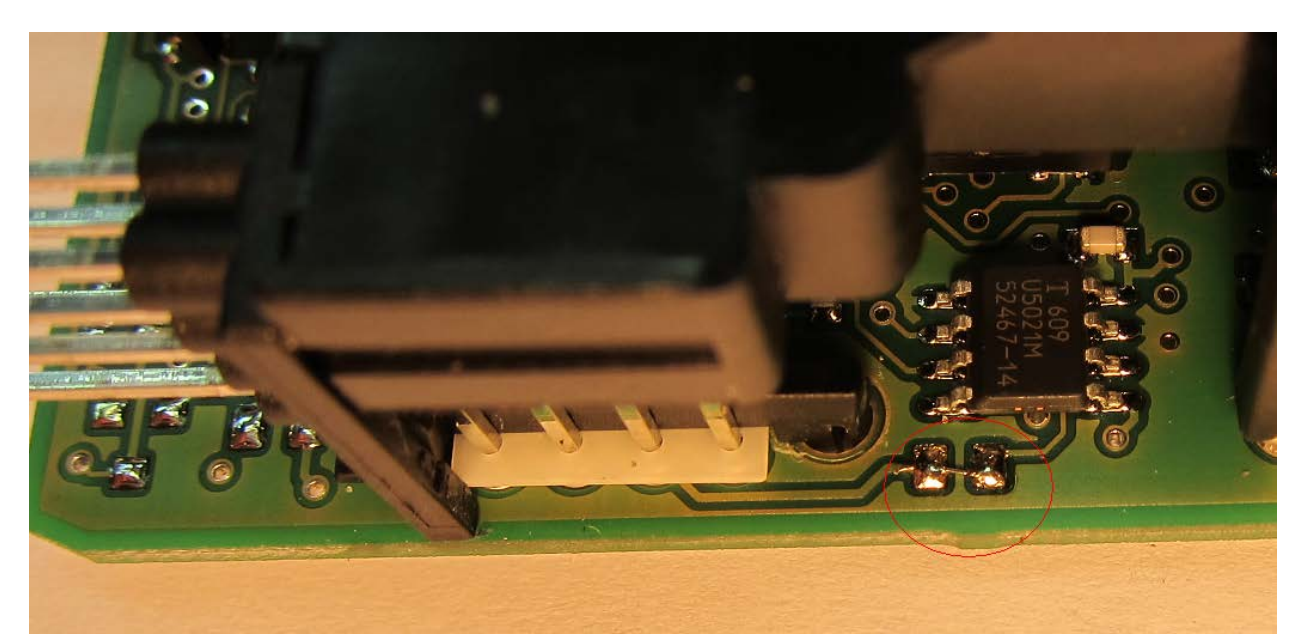

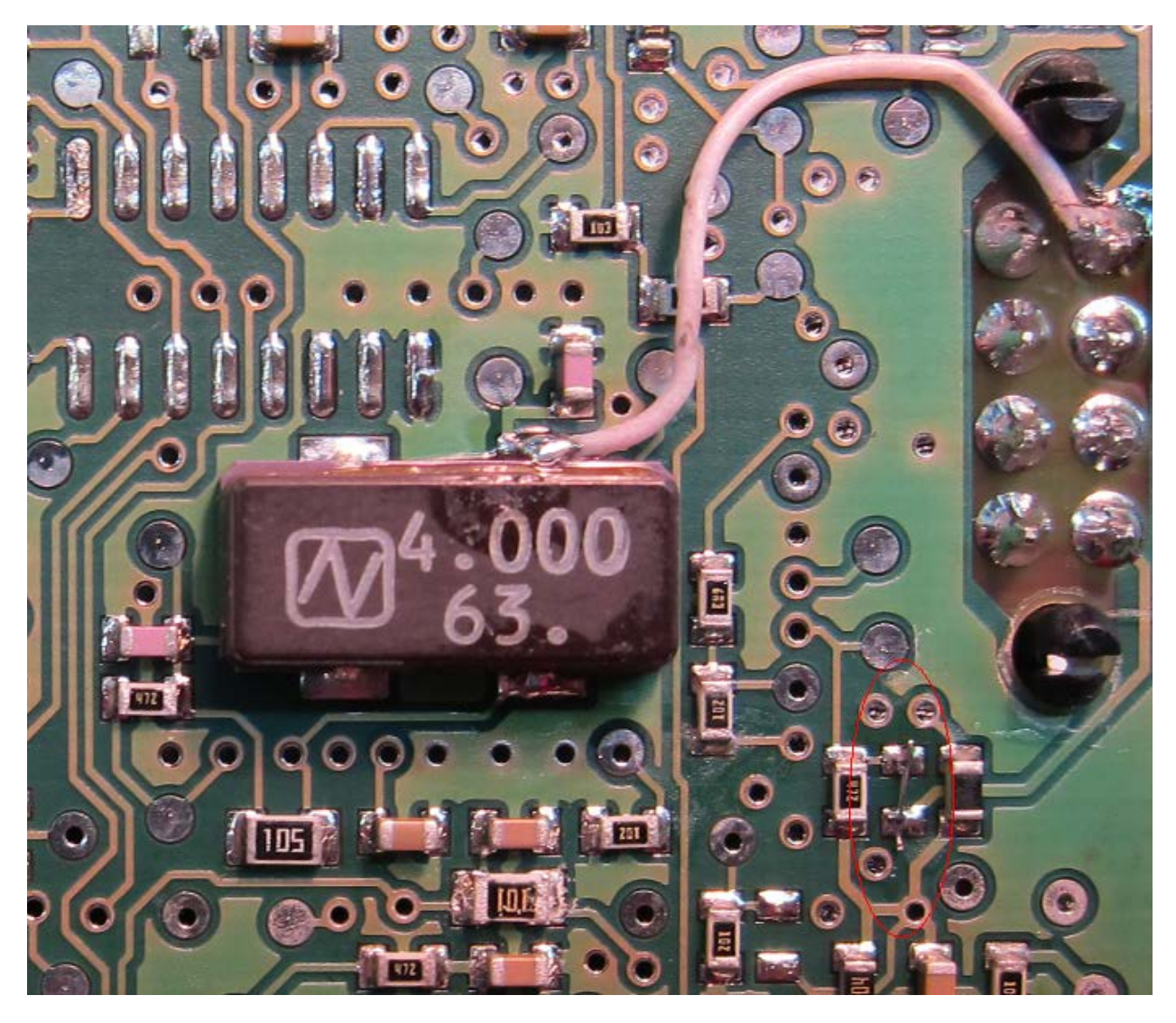

You can keep these jumps after reading/writing, too.